## **BCE Kalenderdateien – Anleitung**

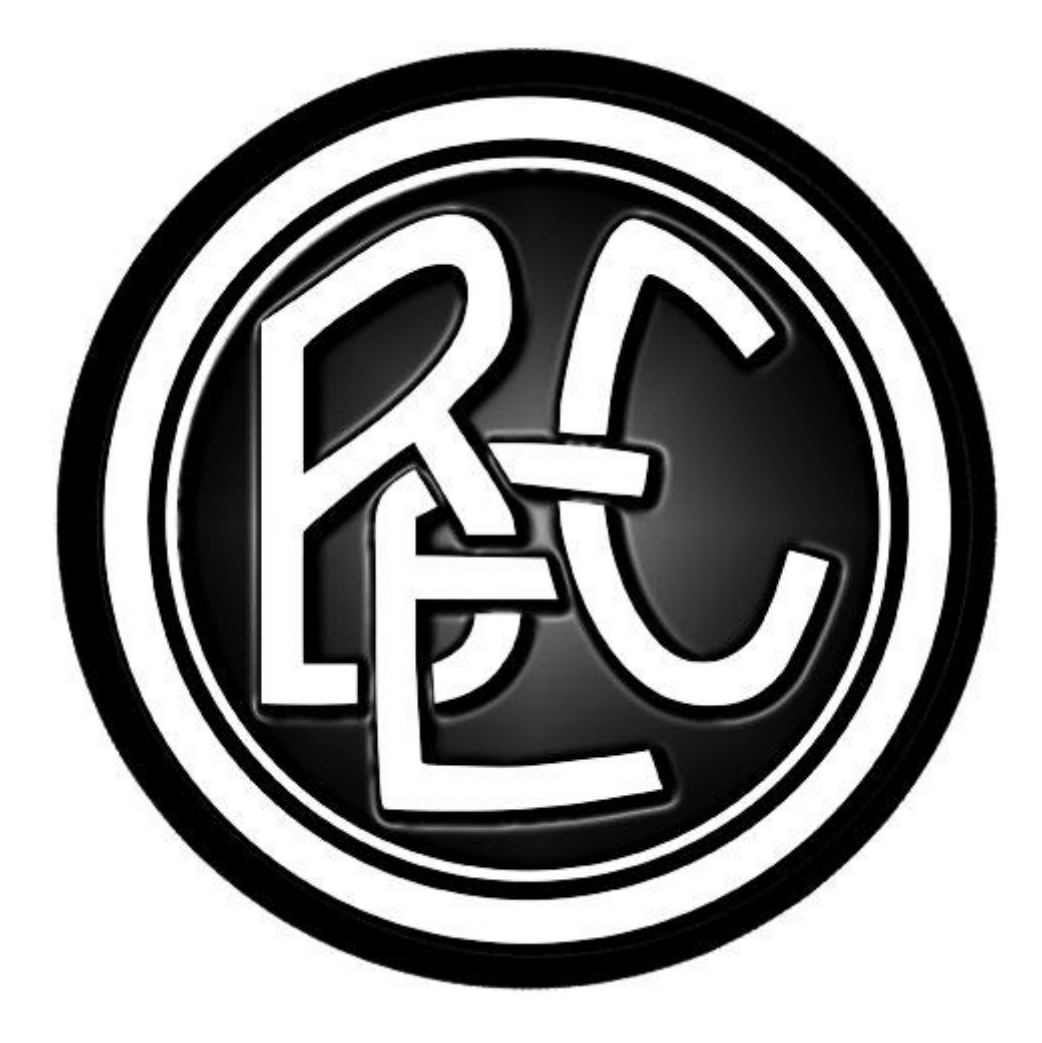

Du besitzt ein Smartphone/Tablet und Du willst kein Spiel vom BCE mehr verpassen??

Diese Kurzanleitung zeigt wie man schnell und komfortabel die Spiele dem Kalender hinzufügen kann.

E-Mail-Adresse eingeben, eine oder mehrere Ligen wählen, Sicherheitscode eingeben, fertig. Die gesendete E-Mail mit entsprechendem Gerät öffnen und dort die Spiele importieren.

1. Die folgende Adresse im Browser am PC oder mit dem Smartphone/Tablet aufrufen:

[www.bcerlbach.de/ics](http://www.bcerlbach.de/ics)

2. Auf der sich öffnenden Seite die Felder ausfüllen, abschließend auf den Button "senden" klicken.

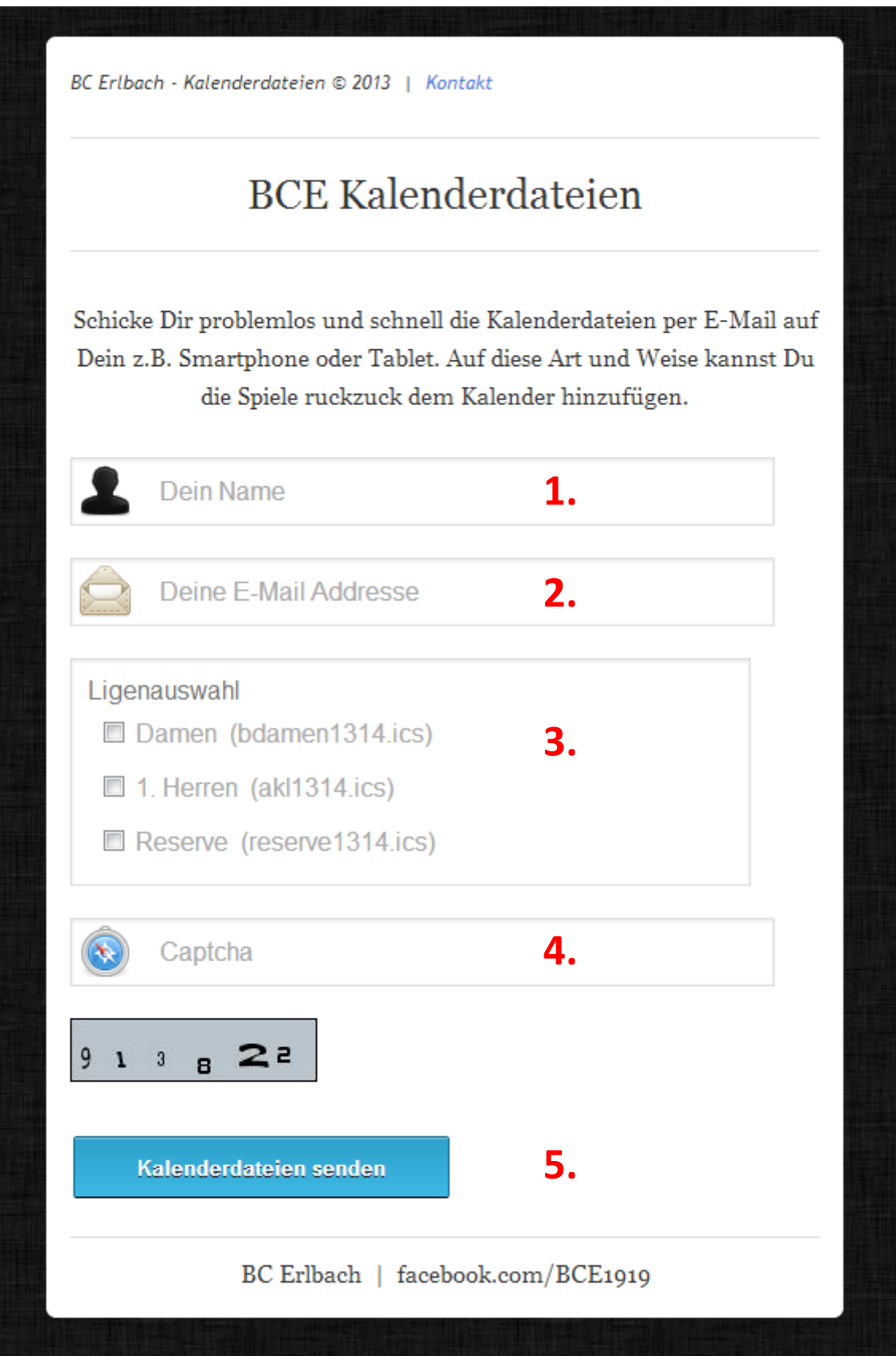

Es wird eine Meldung ausgegeben. Bei Fehler den Hinweis beachten.

Wenn alle Felder korrekt ausgefüllt wurden sind, so wird eine E-Mail an die eingetragene Adresse versendet.

**2.**

Diese E-Mail enthält die gewählten Kalenderdateien im Anhang.

## **Apple IOS (iPhone/iPad)**

- im Mailprogramm vom iPad/iPhone die entsprechende Mail öffnen

## - im Anhang befinden sich die ICS-Dateien:

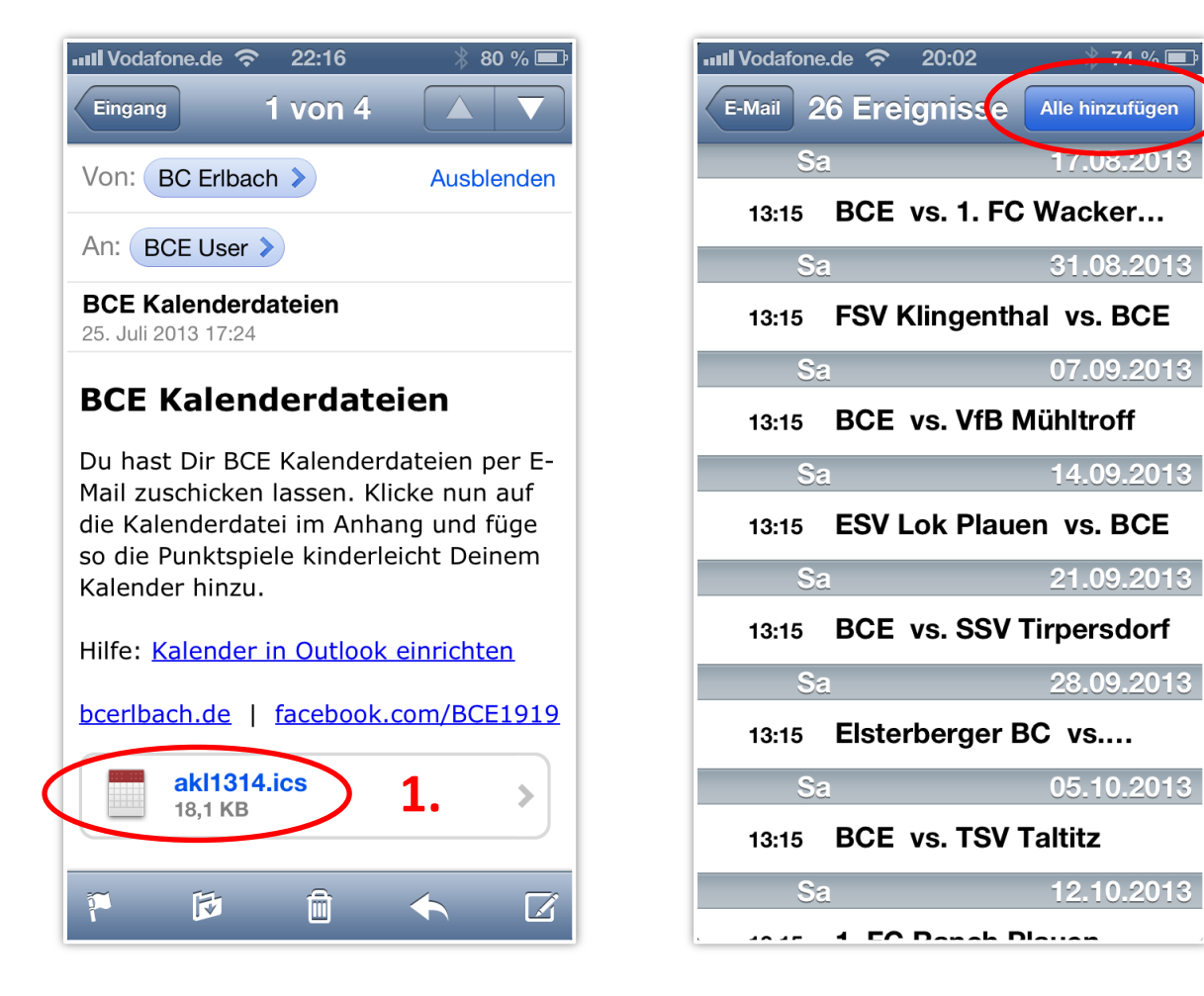

- Klick auf die ICS-Datei (1.), danach auf "alle hinzufügen" (2.)

- evtl. muss ein Kalender gewählt werden wie die Spiele als Termin eingetragen werden sollen

Fertig.

## **Android Kalender**

- im Mailprogramm auf dem Android-Gerät die entsprechende Mail öffnen

- im Anhang befinden sich die ICS-Dateien:

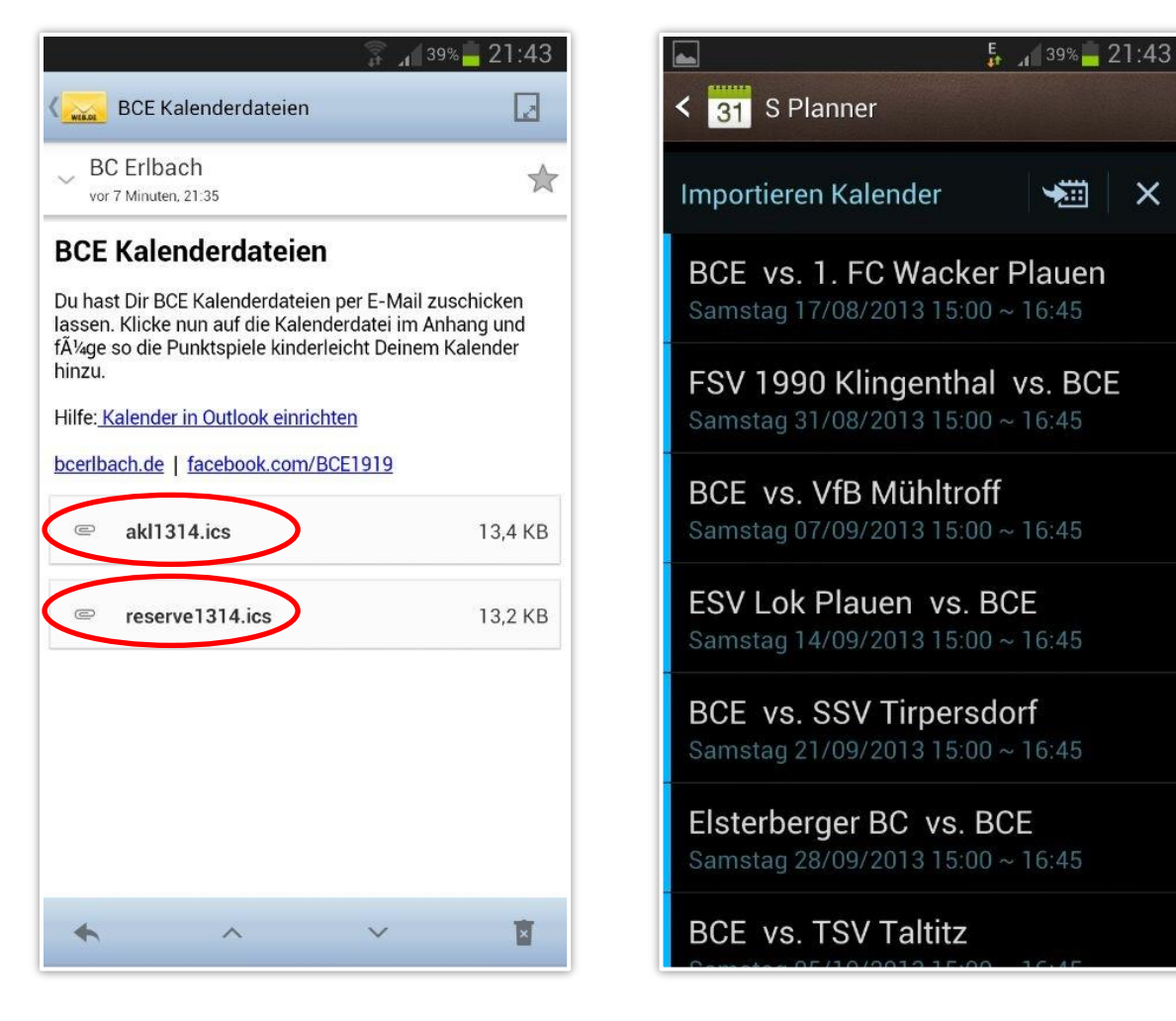

 $\times$ 

- Klick auf die ICS-Datei , danach auf importieren

Fertig.

Sollte der Import auf dem Android-Gerät nicht funktionieren, so kann die ICS-Datei auch über den Google-Kalender importiert werden. Danach diesen Kalender mit dem Android-Gerät synchronisieren.

Fragen und Anregungen: info@bcerlbach.de